## **Login with noMachine!**

## Interactive nodes and their integration into the VSC environment

The interactive nodes, also called rack work stations (RWS), are in parallel to the VSC login nodes. Thus, jobs can be run via SLURM on the clusters's compute nodes as usual.

## Setup your graphical connection via !noMachine to the Cluster

Download and install noMachine!:

[https://www.nomachine.com](https://www.nomachine.com/)

- Make sure that you are virtually (VPN) or physically inside the university network
- Add your connection:

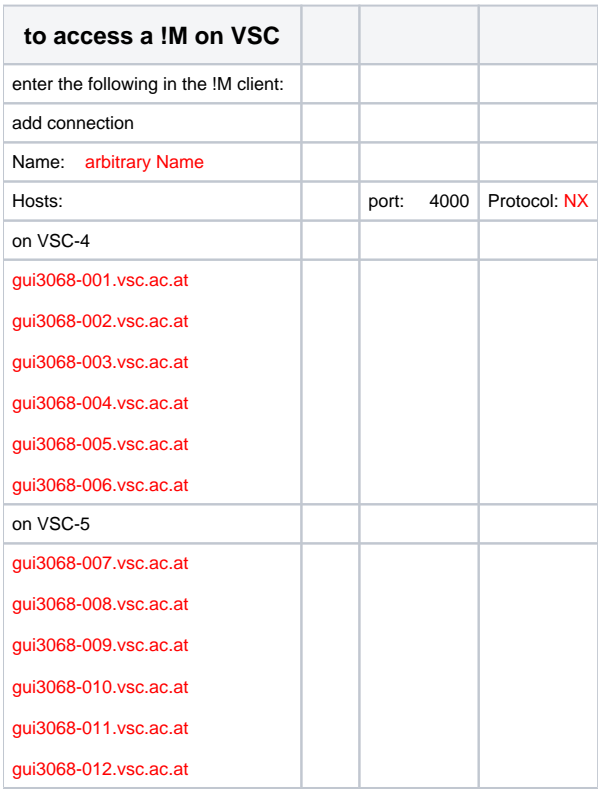

- Click connect, then a new window is opened:
- VSC username + password (+ possibly a new window for your OTP)
- Select virtual desktop
- **Attention:** According to the manufacturer's specifications, there should always be 256 GB of RAM available. However, due to continuous usage, the available memory may be reduced. When you log in to a node and perform a large computation (which is not recommended as large jobs should be submitted to the cluster), please remember to check the available memory in the terminal:

free -h

For large computations, especially in CFD and FEM, you often require over 200 GB of RAM.

Open in the noMachine! enviroment one terminal and start:

module load (your preferred module) gpurender (name of executable) & #For any application with accelerated OpenGL Open graphically demanding case and check the GPU performance with nvidia-smi

**Please log off once you're finished using NoMachine to save energy and reduce costs!**

## Photo Story:

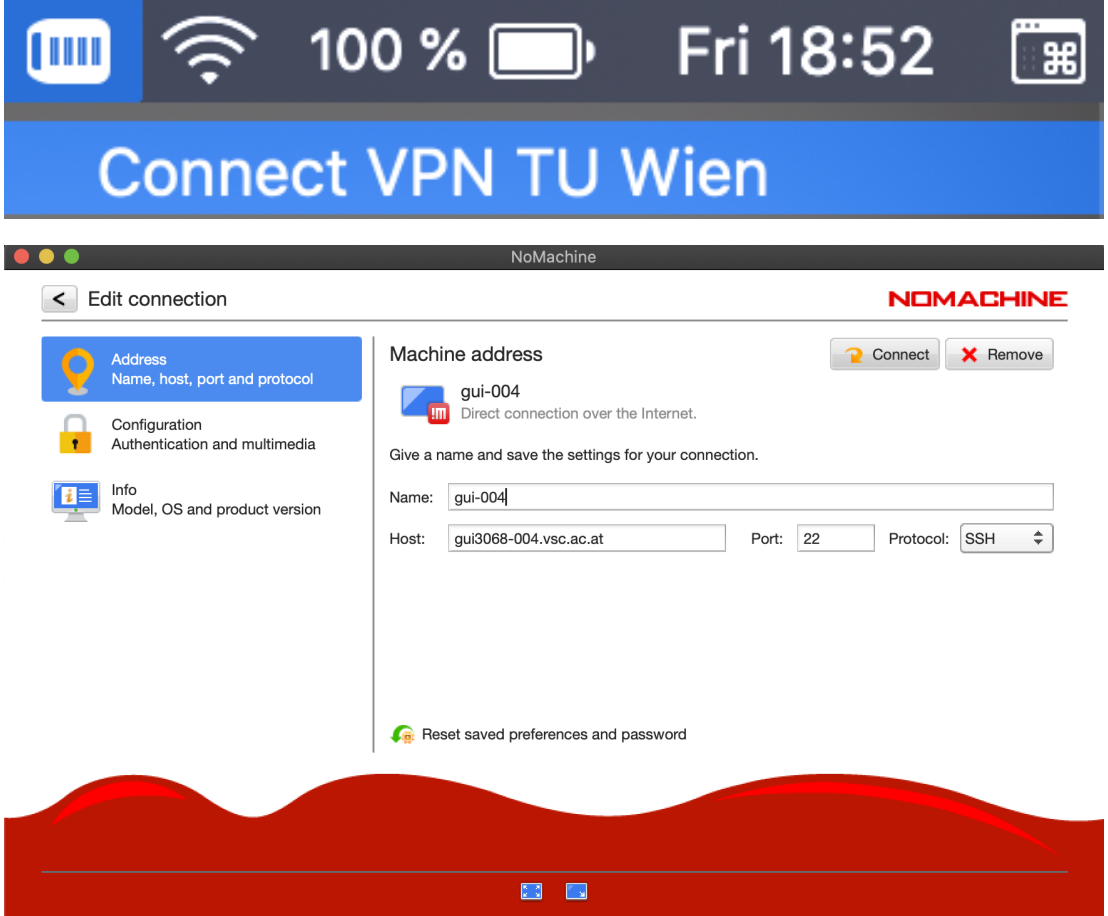

Please type your username and password to login.

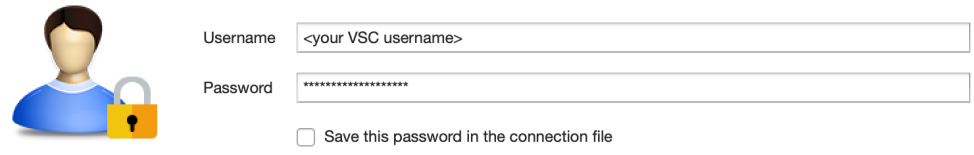

Login Cancel

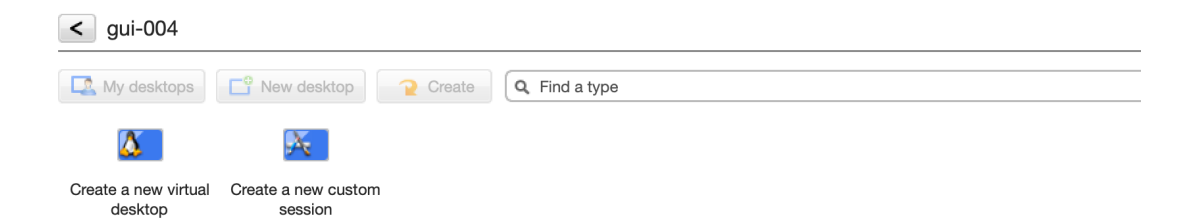

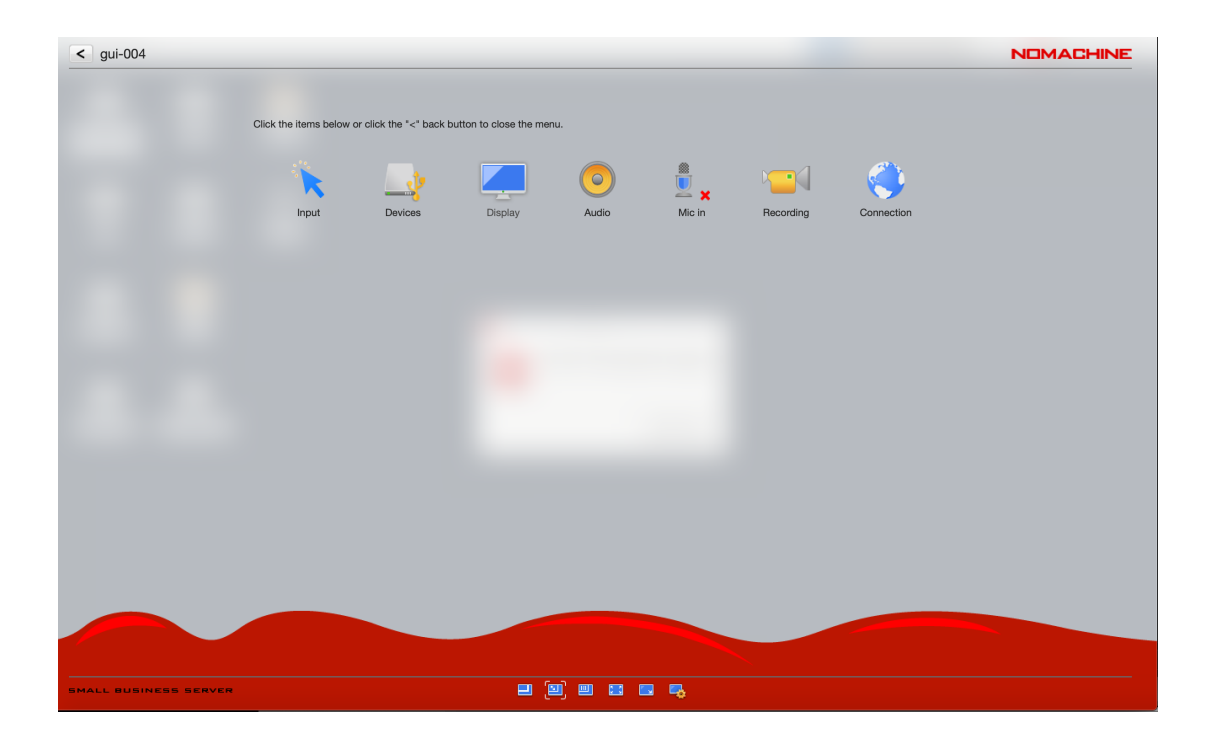

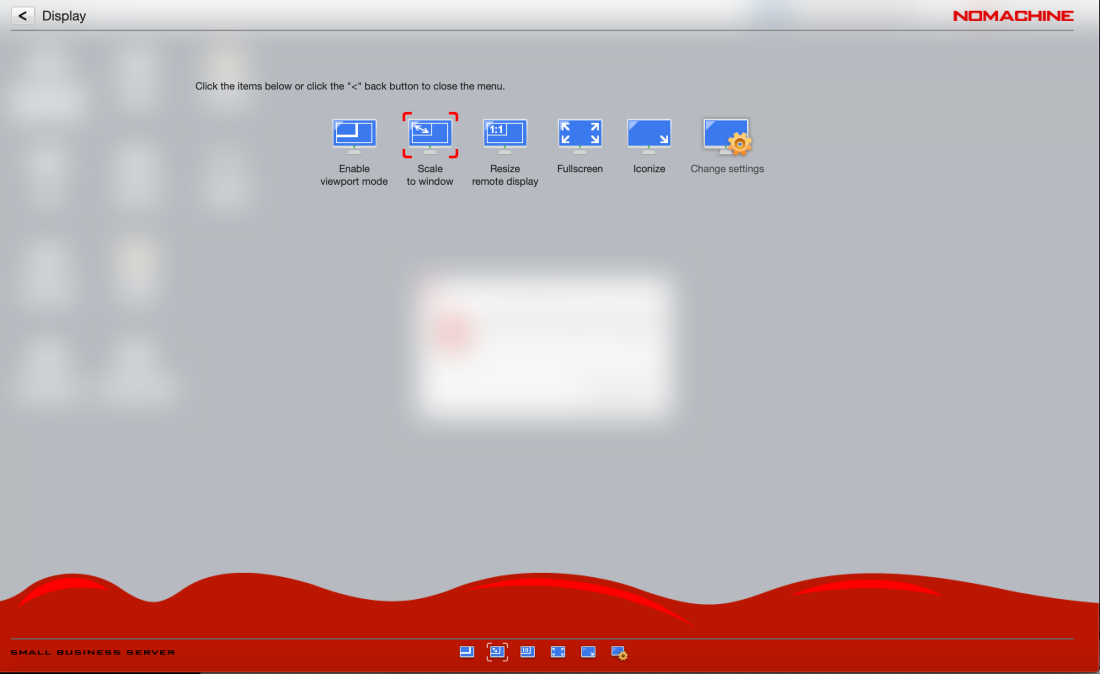

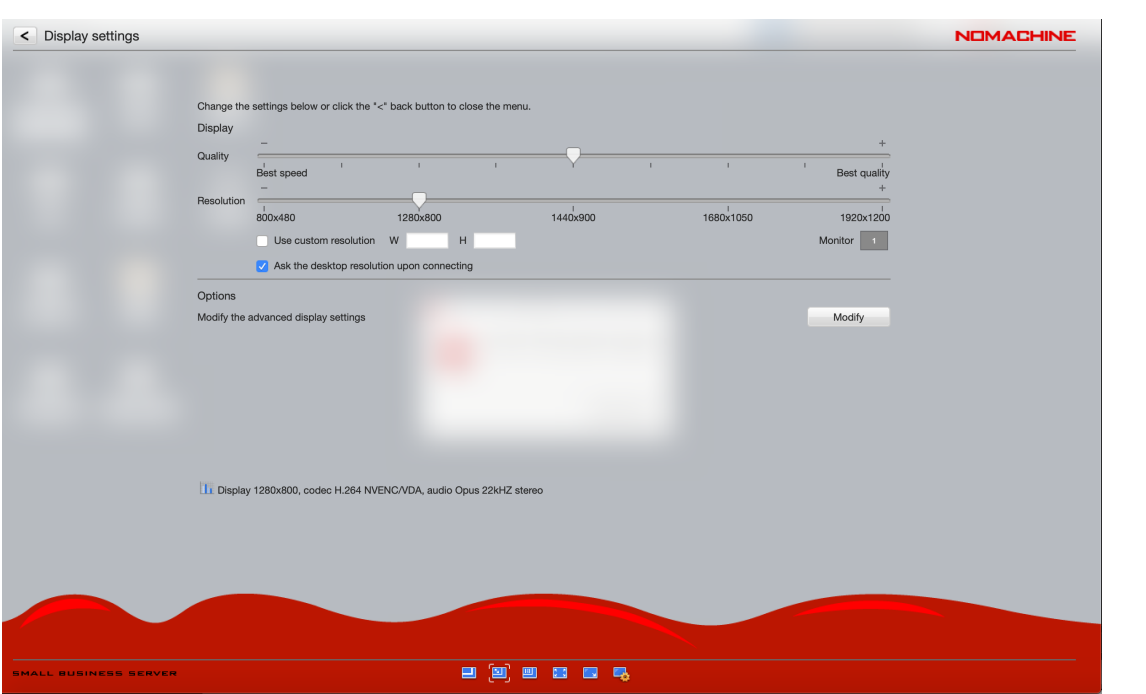